## cino

## バーコードリーダー設定表

(設定項目:EAN の読み取り設定)

設定内容: EAN-8 の読み取り許可の設定をします。

以下のバーコードを順番に読み取って設定して下さい。

①:設定開始

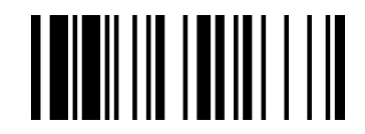

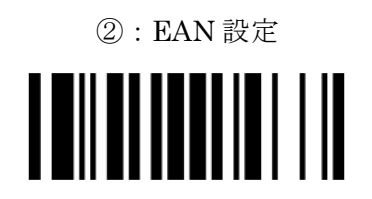

下記の設定項目のいずれかを選択してください。

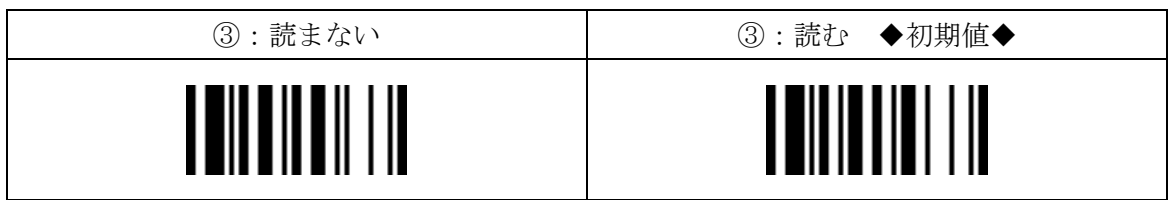

④:設定終了

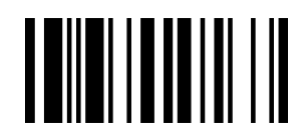

201707